## **Para fazer a matricula da Pratica Jurídica**

O aluno devera acessar o endereço eletrônico: <http://inscricao.fadiva.edu.br/pratica/login/>

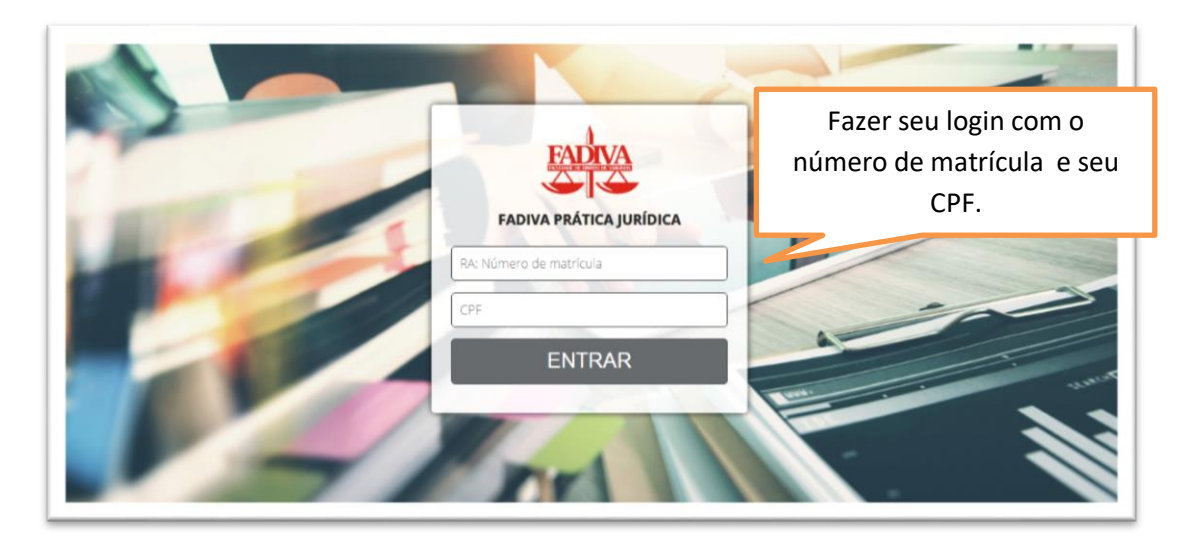

Onde será direcionado para essa tela.

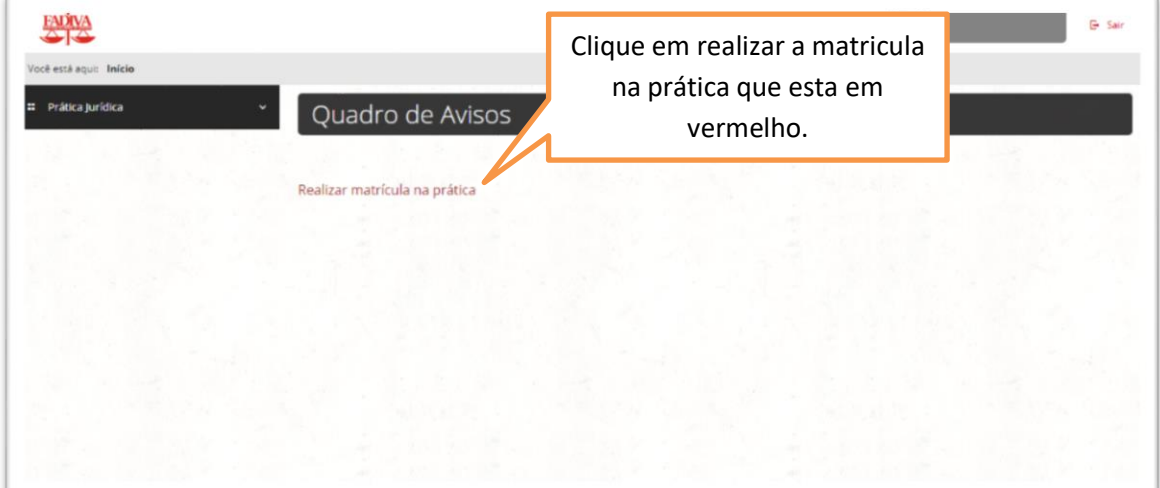

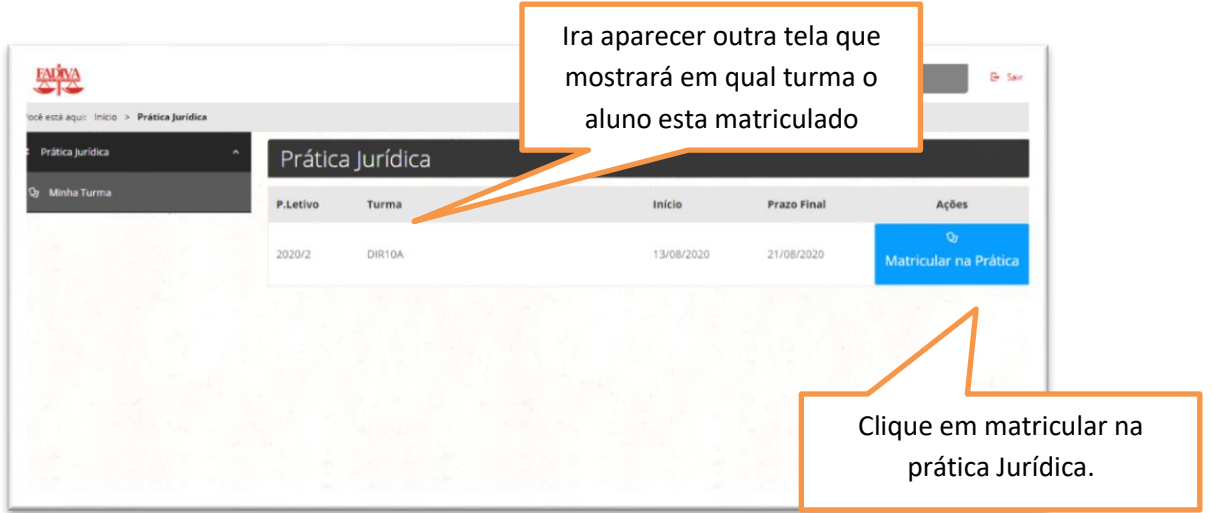

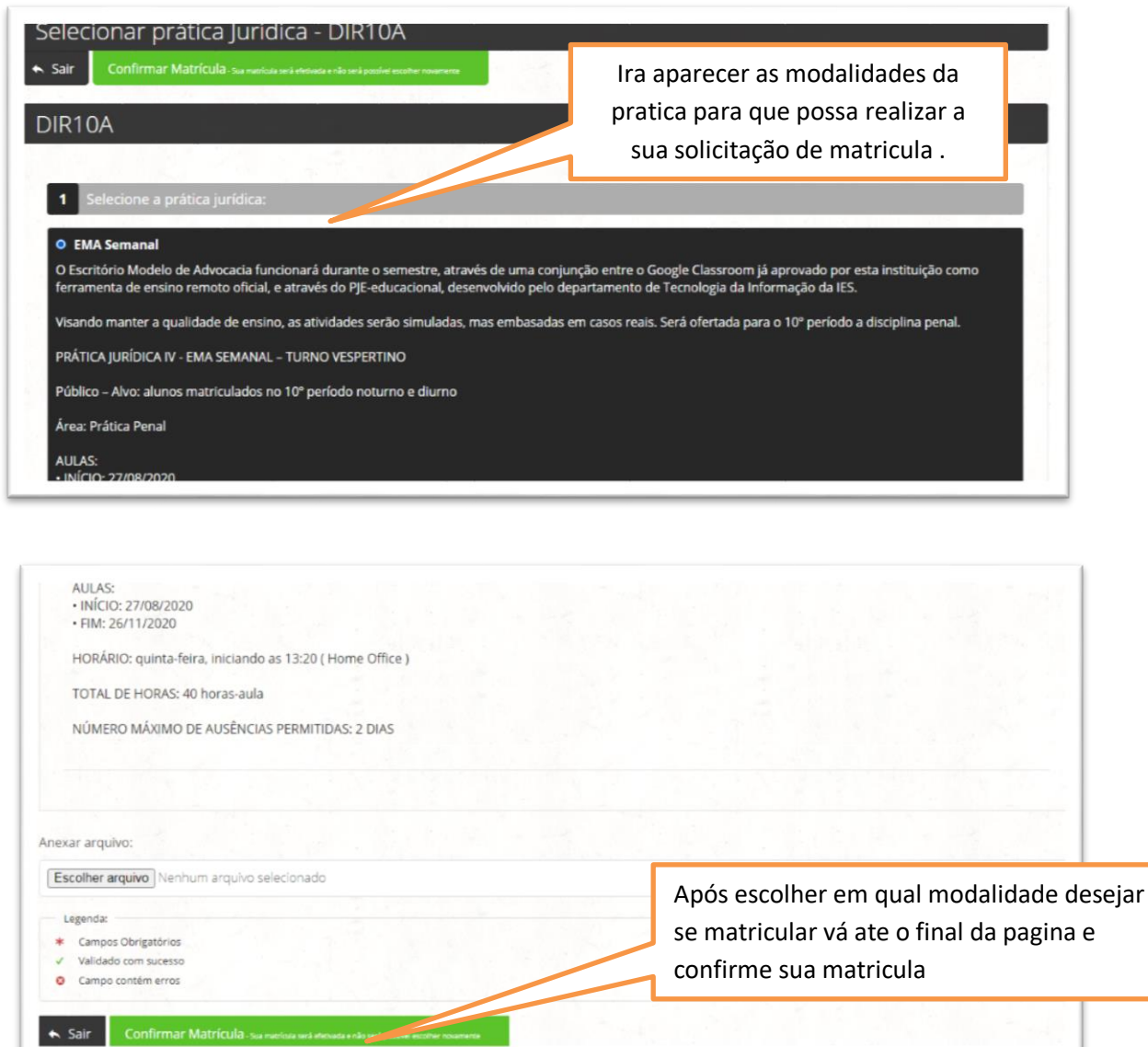

**Lembrando que para aqueles que optarem pela modalidade Estagio Extracurricular deverão anexar uma fotocopia do termo de compromisso de estágio válido e confirmarem sua matricula**

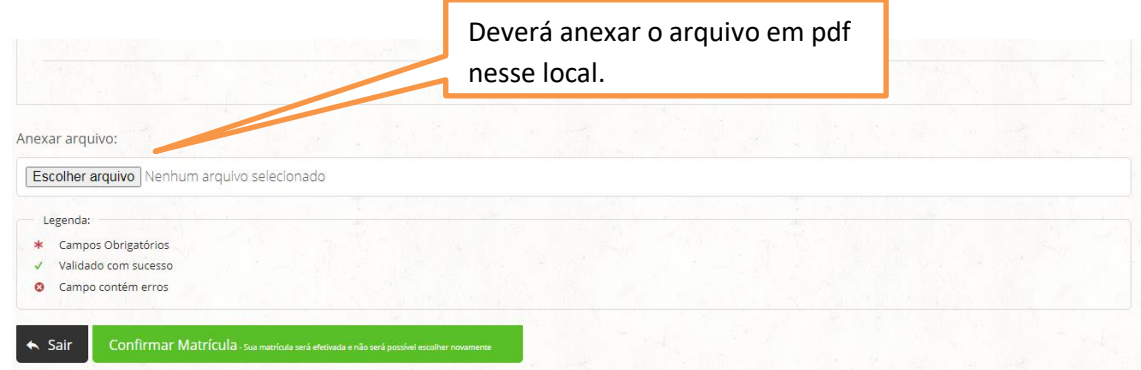

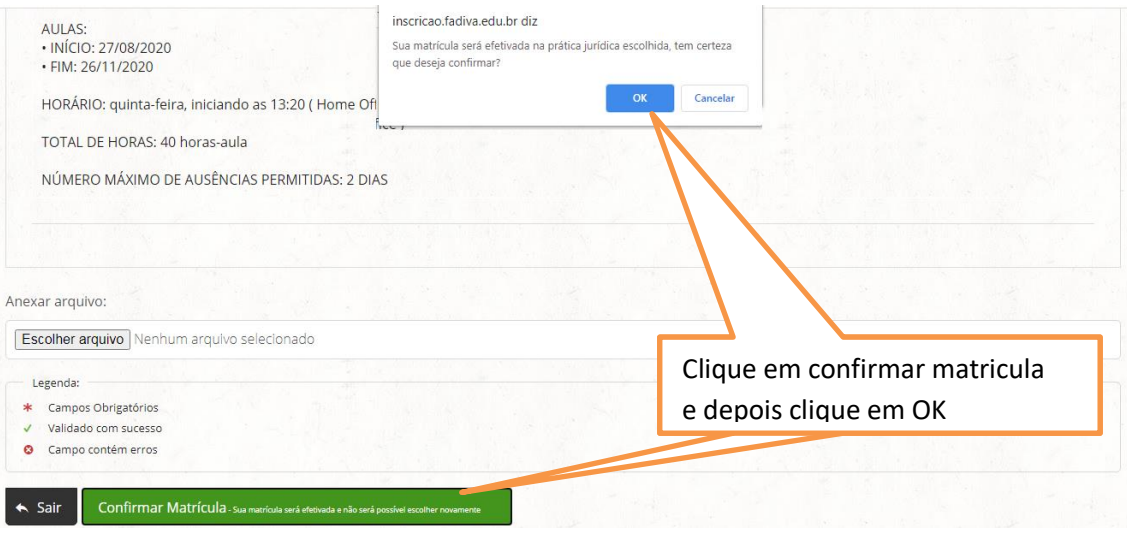

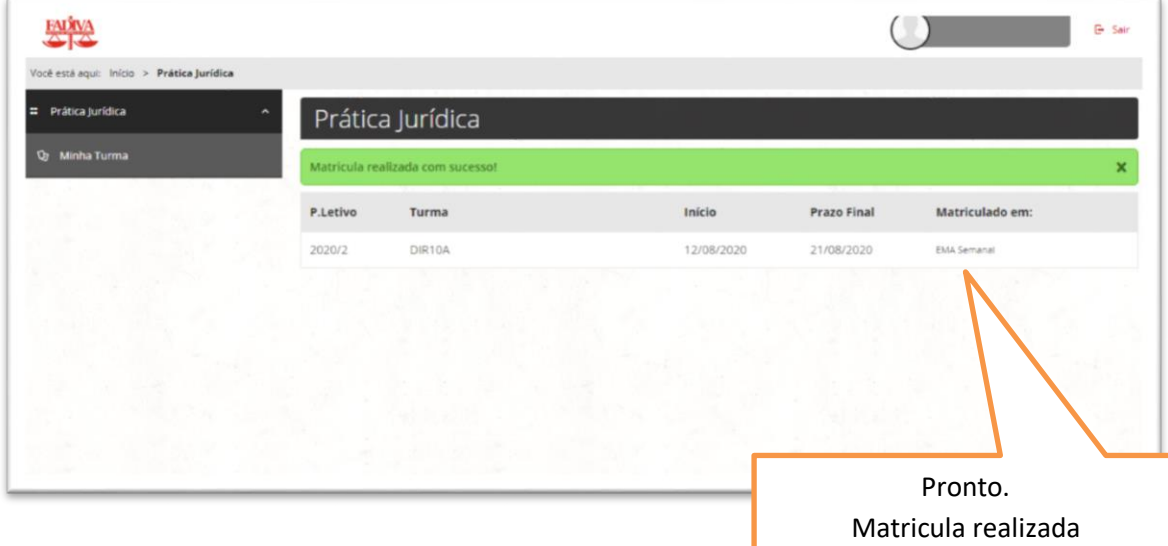

**Contato NPJ E-mail: [npj@fadiva.edu.br](mailto:npj@fadiva.edu.br) ou Whatsapp: (35) 99973-4944**